## **Lois Craig Elementary School Infinite Campus (Student gmail account, User ID, and password) (Cuenta de gmail de estudiante, ID de Usuario y contraseña)**

1. Log into Infinite campus - **<https://campus.ccsd.net/campus/portal/parents/clark.jsp>** Iniciar sesión en Infinite Campus - **<https://campus.ccsd.net/campus/portal/parents/clark.jsp>**

2. Go to the 3 lines on the top left corner. Click and go to **Today** to see Student ID number. The Student ID number is the student's password.

Ir a las 3 líneas en la esquina superior izquierda.Haga clic y vaya a **Hoy** para ver el número de estudiante. El número de estudiante es la contraseña.

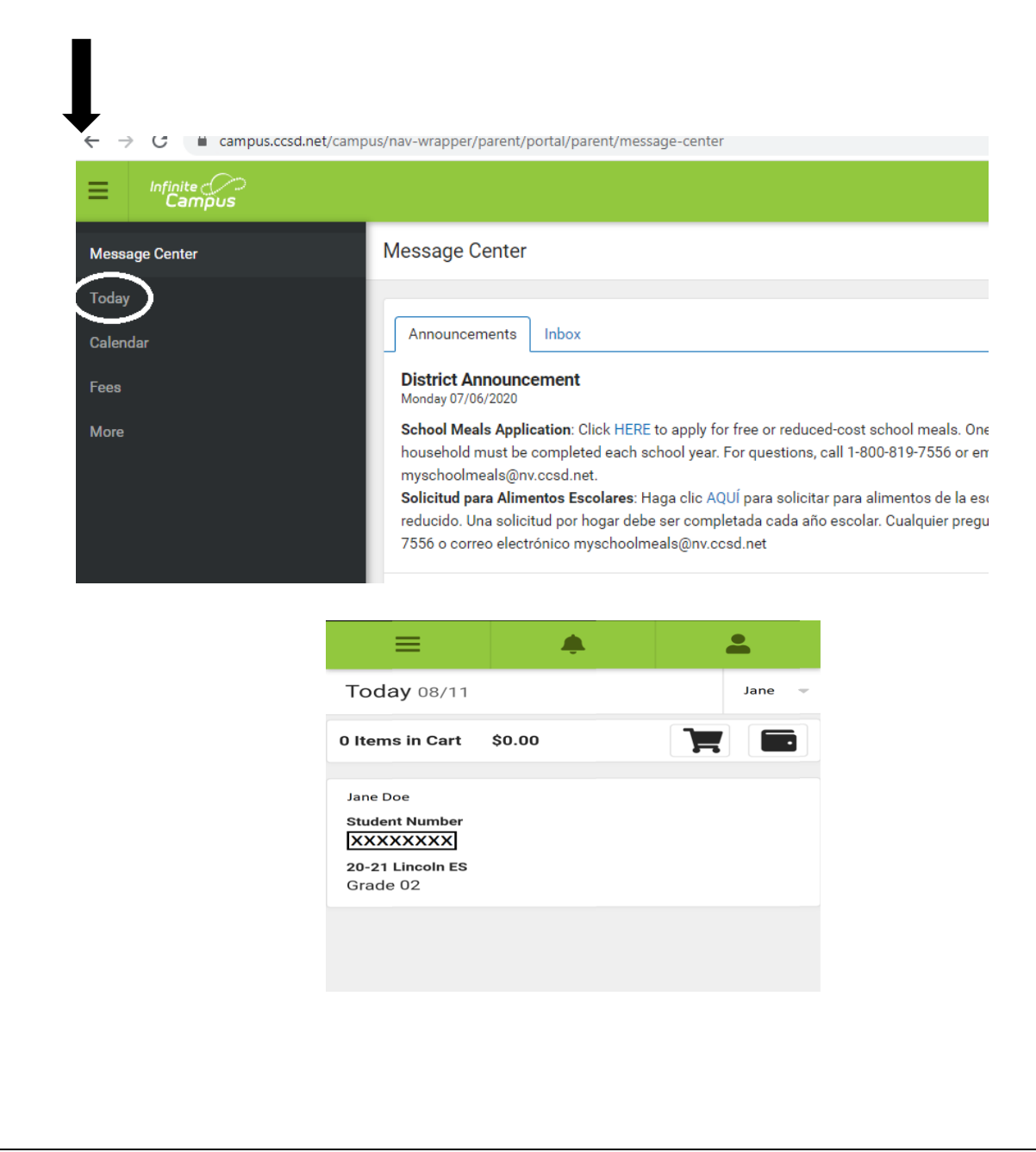

3. Go back to the 3 lines. Click **More** and choose **CCSD standard accounts.** Regrese a las 3 líneas. Haga clic en **Mas** y elija **Cuentas Estándar CCSD**.

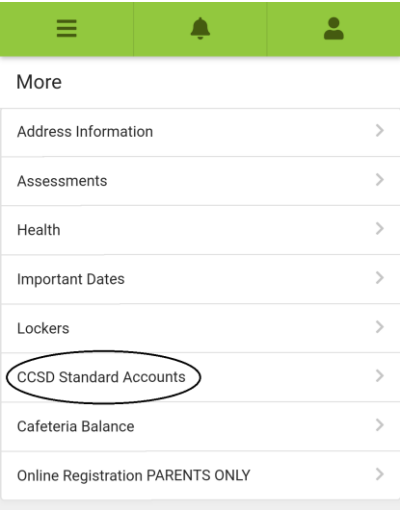

4. This screen will show you the email address/User ID. Esta pantalla le mostrará el correo electrónico/ID de Usuario.

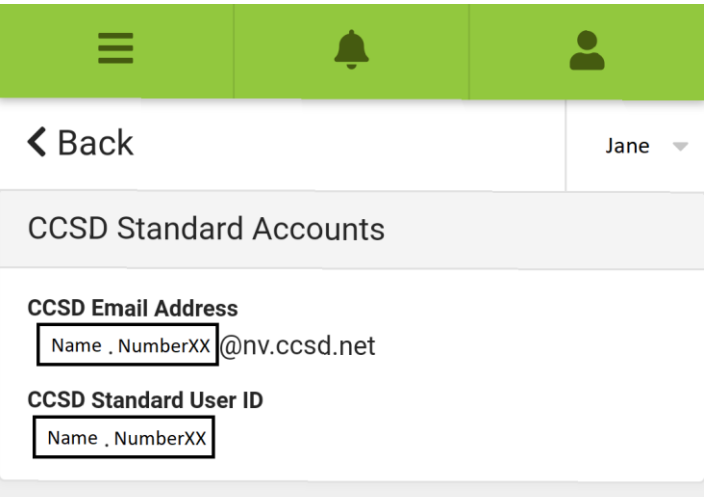

5. For password resets, go to<https://stutech.ccsd.net/> Para restablecer la contraseña, vaya a<https://stutech.ccsd.net/>